# Genetics Software

## **Genome Image Programs: Visualization and Interpretation of** *Escherichia coli* **Microarray Experiments**

**Daniel P. Zimmer,\*,1 Oleg Paliy,\*,2 Brian Thomas,† Prasad Gyaneshwar\* and Sydney Kustu\*,3**

\**Department of Plant and Microbial Biology, University of California, Berkeley, California 94720 and* † *College of Natural Resources, University of California, Berkeley, California 94720*

> Manuscript received February 11, 2004 Accepted for publication April 21, 2004

### ABSTRACT

We have developed programs to facilitate analysis of microarray data in *Escherichia coli*. They fall into two categories: manipulation of microarray images and identification of known biological relationships among lists of genes. A program in the first category arranges spots from glass-slide DNA microarrays according to their position in the *E. coli* genome and displays them compactly in genome order. The resulting genome image is presented in a web browser with an image map that allows the user to identify genes in the reordered image. Another program in the first category aligns genome images from two or more experiments. These images assist in visualizing regions of the genome with common transcriptional control. Such regions include multigene operons and clusters of operons, which are easily identified as strings of adjacent, similarly colored spots. The images are also useful for assessing the overall quality of experiments. The second category of programs includes a database and a number of tools for displaying biological information about many *E. coli* genes simultaneously rather than one gene at a time, which facilitates identifying relationships among them. These programs have accelerated and enhanced our interpretation of results from *E. coli* DNA microarray experiments. Examples are given.

**DURING** the past decade research in the field of  $2000$ . To complement the tools available, we have de-<br>
express molecular biology has gradually shifted from the veloped simple programs for visualizing gene expres-<br>
sion transcriptomes, and proteomes. The availability of full identifying known biological relationships among lists genome sequences for many organisms together with of genes (ZIMMER *et al.* 2000; WENDISCH *et al.* 2001; the development of microarray technology has allowed Soupene *et al.* 2003). These are particularly helpful to researchers to compare simultaneously mRNA levels for biologists who wish to interpret relatively small numbers each gene in an organism under different conditions of experiments. or in different cell types or strains. Given that even a single experiment generates thousands of spots and numerical values (*e.g.*,  $\sim$ 4400 for the genes of *Escherichia* MATERIALS AND METHODS *coli*), analysis of the data has necessitated the development of a variety of tools. More than 50 different com-<br>methods, data acquisition, and storage of data<br>in AMAD: Growth of E. coli cultures, isolation of total RNA, mercial, shareware, and free software products are currely<br>results of the control of E. towards, solidon of total EWS,<br>results and labeling with Cy3 (green fluorescence)<br>rently available (for a brief summary, see GOODMAN<br>o and analysis of numerical data. Powerful statistical clus-<br>terms *et al.* 2000). TIFF images ( $\sim$ 7 MB each,<br>terms algorithms have been developed for interpreting  $10$ - $\mu$ m resolution) representing fluorescence intensiti

veloped simple programs for visualizing gene expression patterns in *E. coli* in their genomic context and for

microarrays, and scanning of the data were carried out as described (ZIMMER *et al.* 2000). TIFF images ( $\sim$ 7 MB each, tering algorithms have been developed for interpreting<br>data from many experiments (reviewed in SHERLOCK<br>data from many experiments (reviewed in SHERLOCK<br>generated using a GenePix scanner (Axon Instruments, Union City, CA). These images were overlaid and analyzed in Scanalyze 2.x (http://rana.lbl.gov/EisenSoftware.htm) or GenePix *Present address:* Microbia, Magnetical intensity normalization was used to calculate a <sup>2</sup> Present address: Department of Biochemistry and Molecular Biology, normalization factor for each pair of images (SCHENA *et al. Present address: Department of Biochemistry and Molecular Biology,* 1995) and the image 1995) and the image intensities were normalized accordingly in Scanalyze. The normalized overlaid image was then saved <sup>3</sup>Corresponding author: Plant and Microbial Biology, 111 Koshland in Scanalyze. The normalized overlaid image was then saved E-mail: kustu@nature.berkeley.edu image and then to a portable network graphic file (PNG)

<sup>&</sup>lt;sup>1</sup>Present address: Microbia, Cambridge, MA 02139.

Hall, University of California, Berkeley, CA 94720-3102. as a bitmap image, which was converted to an 8-bit color GIF

using standard image manipulation software. At this point, corresponding rows from each of the genome images to gener-<br>some of the quantitative information is lost.<br>ate a new larger image of the data with rows of spot imag

other MicroArray Database; http://www.microarrays.org/AMAD

on AMAD as a core component. All image-manipulating at local installations. The generalized version of the genome scripts were written in Perl programming language (WALL  $et$  image alignment program can be run or downloade *al.* 2000), with the CGI.pm and the GD.pm modules of Lincoln http://coli.berkeley.edu/genomeimages/.<br>Stein (http://stein.cshl.org/WWW/software/) installed. The AMAD core database of DeRisi (ac

From the PNG files described above, the program that gen-<br>erates genome images extracts rectangles containing the spots<br>experiments lists of genes corresponding to spots that fulfill erates genome images extracts rectangles containing the spots experiments lists of genes corresponding to spots that fulfill<br>and arranges them according to their E. colib number (BLATT-specified criteria, e.g., have a norm

input: (1) a GenePix results file (GPR), (2) a PNG or JPEG 1. "Show functional category" (Riley-Labedan). Gives the superimage file, and (3) an ORDER file. For the tab-delimited heading, heading, and category as defined by Riley and ORDER file, the ORDER and ID fields are required, and the LABEDAN (1996). NAME, DESC, and LINK fields are optional but recom- 2. "Show Blattner groups." Gives the category as defined by mended. The TOP, LEFT, RIGHT, and BOTTOM fields are BLATTNER *et al.* (1997). not used by the GenePix version of this program because they 3. Operon [A Systematic Annotation Package for Community are calculated from fields that are present in the GPR file. Analysis of Genomes (ASAP)]. Gives the name of the operon The program joins the ORDER table to the GPR table by the and whether it is documented or predicted according to ID field present in both files. For *E. coli*, we have used the b Glasner *et al.* (2003); http://asap.ahabs.wisc.edu/annota number as the ID in both the GPR file and the ORDER file. tion/php/ASAP1.htm). The GenePix-specific program can also be accessed at http:// 4. "Show COG (NCBI)." Gives the COG (clusters of ortholo-

nome images takes as input a list of genome images in  $PNG$   $COG/$ . format (each assumed to be 100 cells wide with each 10-pixel 5. EcoGene and external links. Gives the number or name cell containing a spot). The program vertically concatenates used by various databases along with a direct link to infor-

ate a new larger image of the data with rows of spot images Glass-slide DNA microarray data were stored in AMAD (An-aligned. A generalized version of the genome image alignment<br>her MicroArray Database; http://www.microarrays.org/AMAD program works as follows: (1) The user is first Faq.html). AMAD, developed by Joe DeRisi, is a flat file data- the number of genome images he would like to align, and base written in Perl and JavaScript that allows storage and then (2) on a second page the user must upload all of the retrieval of raw scanned slide images and extraction of numeri- images to be aligned, preferably in PNG format, and must data.<br> **Configure 19** data. Upload the ORDER file described above. Currently a maxi-<br> **Configured** Senome images: Genome images were built mum of 12 images can be aligned, but this can be reconfigured mum of 12 images can be aligned, but this can be reconfigured image alignment program can be run or downloaded from

ein (http://stein.cshl.org/WWW/software/) installed. The AMAD core database of DeRisi (accessible through a<br>From the PNG files described above, the program that gen-<br>web-based interface) allows the user to extract from mul

and armages then according to heir *F*. *color* humber (BA-7<sup>1</sup>) space as a specified critical accepts and the particular product the space of the particular properties and the particular properties and the particular con

- 
- 
- 
- coli.berkeley.edu/genomeimages. gous groups) description of Tatusov *et al*. (2000), with a **Alignment of genome images:** The program that aligns ge- link to the NCBI web site (http://www.ncbi.nlm.nih.gov/
	-

 $EcoGene/EcoWeb/$ ; Rudd  $2000$ ); SwissProt (http://www. expasy.ch/; Bairoch and Apweiler 2000); EcoCyc (http:// binding data is the ASAP database (GLASNER *et al.* 2003; biocyc.org/ecocyc/; KARP *et al.* 2000); the NCBI *E. coli* ge- http://asap.ahabs.wisc.edu/annotation/php/AS biocyc.org/ecocyc/; Karp *et al.* 2000); the NCBI *E. coli* ge-<br>nome page (http://www.ncbi.nlm.nih.gov/cgi-bin/Entrez/ framik?db-Genome&gilist.pasteur.fr/Colibri/; Medigue *et al.* 1993); RegulonDB Stock Center (http://cgsc.biology.yale.edu/; BERLYN and LETOVSKY 1992).

- 6. Ecogene bibliography. Provides a hyperlink to the gene-specific bibliographies in EcoGene (Rupp 2000).
- to GLASNER *et al.* (2003; http://asap.ahabs.wisc.edu/anno-<br>tation/php/ASAP1.htm).
- documented or predicted binding sites within 2000 nt of each gene according to GLASNER *et al.* (2003; http://asap. ahabs.wisc.edu/annotation/php/ASAP1.htm).
- 9. *E. coli* BLAST neighbors. Gives the number of genes in the *E. coli* genome with BLAST homology to each gene in the list, with a hyperlink to the b numbers (seqid), names, RESULTS expect scores (*E*-values), and percent identities. The only BLAST hits stored in the database and reported are those

buttons at the bottom of the main *E. coli* Entry Point page allows access to information from the subsidiary programs and allows access to information from the subsidiary programs and 45 rows tall and are read from left to right and then<br>to supplementary data taken from external sources. The fields from top to bottom as one would read words o to supplementary data taken from external sources. The fields<br>available are (in order of presentation): chromosome position,<br>operons, functional category, COG description, protein bind-<br>ing sites, selfBLAST, features, gene (takes the user to Genome Images/AMAD database). A brief description of each follows.

- *E. coli* Entry Point page, the program generates a PNG image of the circular chromosome of *E. coli* with gene names marked at the appropriate positions on the circle. in our case are stable RNAs.<br>2. Operons. For a list of genes selected on the E. coli Entry Figure 1 shows an example
- (predicted and documented). Each operon is on a separate line. Genes that were part of the original list are shown on
- 
- 
- 5. Protein binding sites. For each gene in the query list this

mation on the particular gene in each external database. For the first gene in the documented or predicted operon.<br>The databases are: EcoGene (http://bmb.med.miami.edu/ The output is a table in which regulatory proteins ar The databases are: EcoGene (http://bmb.med.miami.edu/ The output is a table in which regulatory proteins are in EcoGene/EcoWeb/; Rupp 2000); SwissProt (http://www. rows and gene names in columns. The source of the protein

- 6. SelfBLAST. At the top of the page, this tool displays the framik?db=Genome&gi=115); GenProtEC (http://genpro results of sequence comparisons between each gene in the tec.mbl.edu/; RILEY and SPACE 1996); Colibri (http://geno selected list (pink background, separate row) and all ot selected list (pink background, separate row) and all other<br>E. coligenes. The names of proteins with BLAST homology (http://www.cifn.unam.mx/Computational\_Genomics/reg to the gene of interest (*E*-value <0.001) are listed in the ulondb/; SALGADO *et al.* 2001); and the *E. coli* Genetic same row. At the bottom of the page the tool displ ulondb/; Salgado *et al.* 2001); and the *E. coli* Genetic same row. At the bottom of the page the tool displays Stock Center (http://cgsc.biology.yale.edu/; BERLYN and BLAST homology scores for comparisons between all mem
- bers (*n*) of the selected list in an  $n \times n$  matrix.<br>7. Features. This tool allows the user to search the nucleotide sequence upstream of each gene in a list for binding sites 7. Protein binding sites (ASAP). Gives the names of transcrip- for selected  $\sigma$ -factors and/or selected protein transcriptional regulatory proteins that have documented or pre-<br>ional regulators. The left and right ends o tional regulatory proteins that have documented or pre-<br>dional regulators. The left and right ends of the binding<br>dicted binding sites within 2000 nt of each gene according<br>site for each  $\sigma$ -factor or regulatory protein dicted binding sites within 2000 nt of each gene according site for each  $\sigma$ -factor or regulatory protein are specified, to GLASNER *et al.* (2003; http://asap.ahabs.wisc.edu/anno- along with the status of the site (docu The distance to the starting ATG of the gene and the 8. Promoters (ASAP). Gives the names of  $\sigma$ -factors that have position of the transcriptional start are also indicated documented or predicted binding sites within 2000 nt of (GLASNER *et al.* 2003).
	- 8. Gene sequences. This tool displays the primary nucleotide sequences for all genes in a list.

BLAST hits stored in the database and reported are those **Genome images—visualization of microarray data:** *E.* with an *E*value <0.001 in a blastp search against ORFs of *coli* genome images are generated by arranging the *coli* genome images are generated by arranging the spots the *E. coli* annotated genome (NC-000913.ptt). in the original image of a glass-slide DNA microarray After a list of genes has been generated, a set of clickable in genome order (see MATERIALS AND METHODS). The Attons at the bottom of the main E. coli Entry Point page spots are ordered in a grid that is 100 columns wide b When the user holds a cursor over a particular spot, 1. Chromosome position. For a list of genes selected on the the corresponding gene name and description are dis-<br>
1. Coli Entry Point page, the program generates a PNG played in a web browser. Blank areas represent genes/ PCR products that were not printed on the slides, which

Operons. For a list of genes selected on the *E. col* Entry<br>Point page, this tool displays diagrammatically all of the<br>genes that are members of the corresponding operons<br>(oredicted and documented). Each operon is on a sep fluorescent label) or with sulfate, an optimal sulfur a pink background. The user then has the option to return source (Cy3; green). Spots with an  $R/G$  median ratio of to the *E*. *coli* Entry Point with a new list that includes all  $> 3$  are boxed in blue (see below). The s to the *E. Colt* Entry Point with a new list that includes an  $\geq$  3 are boxed in blue (see below). The strain grows genes in the operons. The operons are annotated largely as defined at ASAP (GLASNER *et al.* 2003; http pears to perceive some degree of sulfur limitation. As 3. Functional category. This option overlaps with the addi-<br>
tional field "Show Functional Category" described above 2001), two operons under control of the regulators CysB tional field "Show Functional Category" described above<br>
2001), two operons under control of the regulators CysB<br>
2001), two operons under control of the regulators CysB<br>
2001), two operons under control of the regulators program identifies documented (dark blue background) catabolic operon for utilization of alkanesulfonates. and putative (light blue background) regulatory proteins<br>that bind within a user-specified number of base pairs (de-<br>fault is 2000) upstream of the start site for the gene or<br>corresponding multigenic operon. Note that ever considered a member of an operon, whether or not it is corresponding to the *cbl* regulatory gene (b1987) and multigenic, and that the start site is the *translational* start one corresponding to *sbp* (b3917), the gene for a peri-

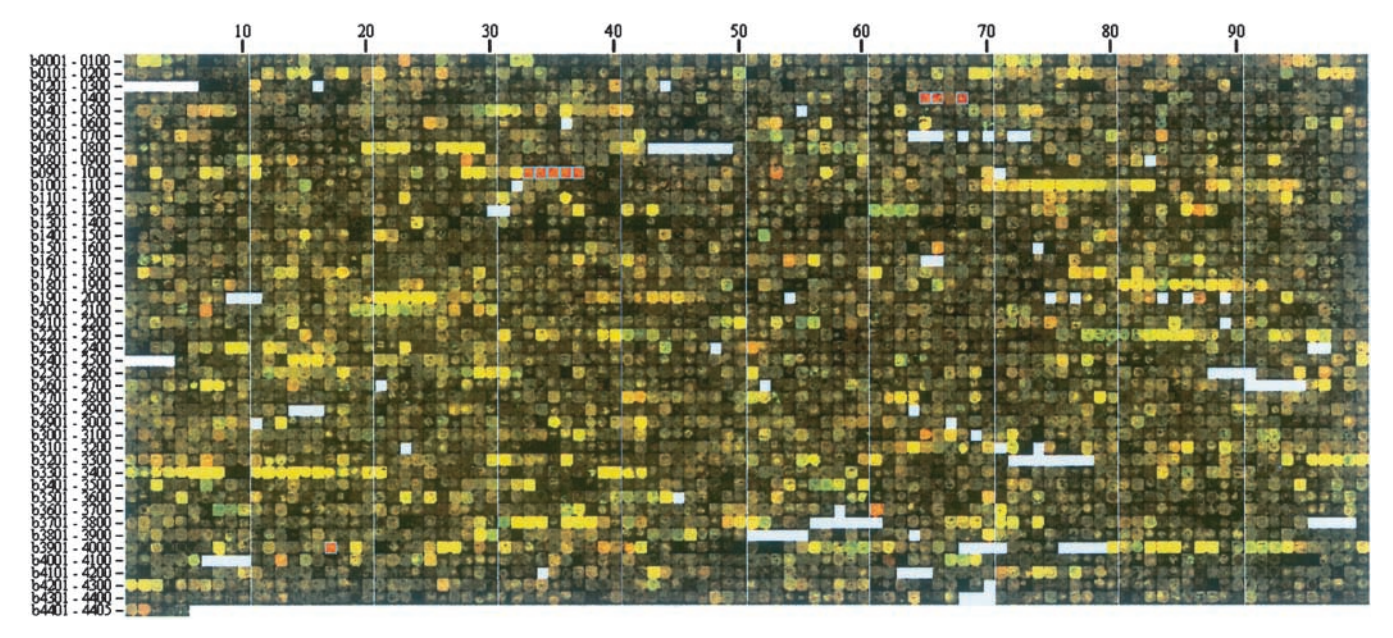

FIGURE 1.—Genome image of an *E. coli* cDNA microarray. *E. coli* wild-type strain NCM3722 was grown in N<sup>-</sup>C<sup>-S-</sup> minimal medium (GUTNICK *et al.* 1969) with either 0.25 mm taurine (Cy5; red fluorescence) or 0.25 mm sulfate (Cy3; green fluorescence) as the sulfur source. The carbon and nitrogen sources were glycerol and ammonium, respectively. As described in the text, the image was generated by rearranging spots in the scanned image of the glass slide in genome order. The b number centuries are indicated to the left and the decades on the top. Blanks represent b numbers that do not correspond to ORFs. Genes with  $R/G$  median ratio  $\geq$ 3 are highlighted in blue boxes (a feature of the Genome Image/AMAD programs; see MATERIALS AND methods). They are (in order): *tauACD* (b0365, b0367, and b0368), *ssuBCDAE* (b0933–b0937), and *sbp* (b3917). *R/G* median refers to the ratio of *R* median*/G* median for all of the pixels constituting a spot. These values are determined after global normalization.

(P. Gyaneshwar, unpublished results). should be evaluated accordingly.

Also available from genome images is visual informa- The quality of spots can be assessed directly on geb3985–3986), which are always highly expressed in *E.* PCR products.  $\text{coli}$  (NEIDHARDT *et al.* 1990). Other strings of bright Finally, in conjunction with analyses at the *E. coli* Entry

plasmic sulfate transport component known to be highly may contribute. Low intensity of a spot may have many expressed under sulfur-limiting conditions (QUADRONI *et* causes but low intensity of a group of adjacent spots *al.* 1996). Note that *tauB* and *cbl* are not boxed because corresponding to an operon(s) probably indicates that their  $R/G$  ratios were  $\leq$ 3. The reproducibility and sig-<br>the operon is not highly expressed under either condinificance of other red spots is currently being assessed tion chosen for the comparison and hence *R/G* ratios

tion on spot intensities, information that may be lost in nome images without the need for complex statistical some higher-level analyses of the data (*e.g.*, clustering procedures because the images are composed of the based on *R/G* ratios). By displaying the spots rather actual scanned pixels. Dark spots within operons can than pseudocolors representing *R*/*G* ratios, we can dis- be seen easily when they are surrounded by spots that cern, for example, bright yellow spots, genes for which are otherwise red, green, or bright yellow. Such spots there is probably a large amount of mRNA in both often indicate failed PCR products or damaged print cultures. Several long strings of bright yellow spots in tips. In Figure 1 there are two black spots (b3309 and Figure 1 correspond to operons of ribosomal protein b3310) in the middle of the string of ribosomal protein genes or clusters of such operons (*e.g.*, b3294–3298, genes between b3294 and b3321. They were reproducib3299–3310, b3311–3321, b3339–3342, b3983–3984, bly black in several prints and hence probably are failed

yellow spots correspond to genes of the flagellar and Point (see below), genome images can be helpful in chemotaxis regulon (b1070–1083, b1881–1892, b1920– detecting misannotated operons and artifactual differ-1926) and to operons encoding the  $F_1F_0$  ATPase (b3731– ential expression. For example, we determined that the 3739) and the tricarboxylic acid cycle enzymes succinate *gltIJK* and *L* genes probably constitute a single operon, dehydrogenase (b0721–0724) and 2-oxoglutarate dehy- as do *yhdWXY* and *Z*, although *gltI* was not originally drogenase and succinyl-CoA synthetase (b0726–b0729). included with the other *glt* genes and the *yhd* operon Although high intensity is probably an indication of was split in half (Zimmer *et al.* 2000). Likewise we showed high mRNA levels, long length of a gene and/or a large that apparent overexpression of the *cynX* gene upon amount of DNA (PCR product) attached to the slide IPTG induction of the lactose operon was an artifact of

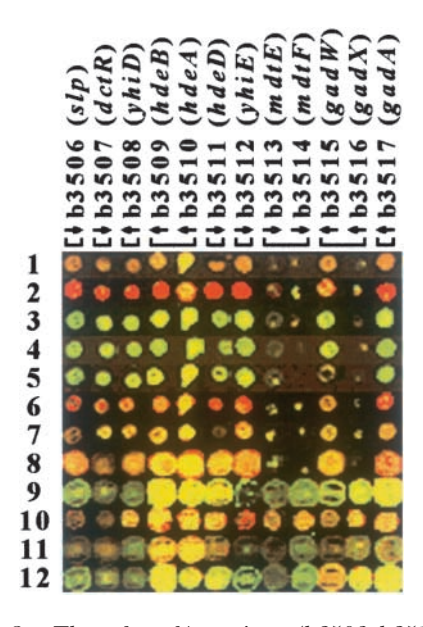

ments and columns indicate the genes in the portion of the

many transcripts for the *lac* operon terminate at least mented in bacteria. one-third of the way into the *cynX* gene (HEDIGER *et al.* **E. coli Entry Point—tools for identifying relationships**<br>1985; McCORMICK *et al.* 1991). **among** *E. coli* **genes:** The *E. coli* Entry Point is a set

alignment of two *E. coli* genome images can be viewed Excel for further analysis locally. on a single screen at  $1280 \times 1024$  resolution. Alignments As an illustration (Figure 3) we show a screen shot of several images (we have used up to a dozen; *e.g.*, see of the *E. coli* Entry Point page displaying information on Figure 2) must be scrolled. As for single images, image genes that were highly expressed on taurine *vs*. sulfate in maps allow ready identification of gene names and func- the experiment of Figure 1. Data for spots with *R/G* tions corresponding to particular spots.  $ratio \geq 3$  were first extracted from AMAD and the corre-

We are currently using aligned genome images to identify the intersections and unions of genes induced upon limitation of sulfur or nitrogen (P. Gyaneshwar, unpublished results). Previously, we have used them to analyze a regulatory cascade that controls the homeostatic response to nitrogen limitation and to note simultaneous changes in expression of the 12 genes in the *slp*-*gadA* region (b3506–b3517), whose expression appears to be elevated under conditions of slow growth (Zimmer *et al.* 2000). Behavior of these 12 genes in a dozen independent experiments is shown in Figure 2, which represents only the *slp*-*gadA* region of the dozen aligned genome images. Although the genes are annotated as members of nine different operons (Figure 2 and information from the *E. coli* Entry Point at http:// nature.berkeley.edu/~opaliy/papers/GenomeImages. html), their expression appears to change in parallel in all of the experiments. The visual analysis was confirmed FIGURE 2.—The *slp-gadA* region (b3506–b3517) of 12<br>aligned genome images. Rows correspond to different experi-<br>ments and columns indicate the genes in the portion of the tionship among expression of all these genes (avera images shown (b numbers and gene names). Brackets denote pairwise correlation of 0.91). Similar effects have been<br>operon boundaries and arrows indicate the direction of transection for clusters of operons with common regul operon boundaries and arrows indicate the direction of transaching even for clusters of operons with common regulatory<br>scription of each gene. The data were taken from the E. coli<br>Entry Point. In experiments 1–8, b3513, b3 of the experiments and a table with functional descriptions 2003). Regulation of genes in the *slp*-*gadA* region has of the genes are available at http://nature.berkeley.edu/ $\sim$  been intensively studied recently (MASUDA and CHURCH opaliy/papers/GenomeImages.html. 2003 and references cited therein). This region is probably also subjected to common transcriptional control. In addition, one or more structural proteins, *e.g.*, H-NS, readthrough transcription (WENDISCH et al. 2001, Fig- may control access of RNA polymerase to this region ure 3C). The *cynX* gene is adjacent to *lacA* and is the of the genome, which would be analogous to regional<br>last gene in the *cynTSX* operon, which is transcribed effects observed in eukaryotic organisms (LERCHER *el* effects observed in eukaryotic organisms (LERCHER *et* toward *lac*. The high signal seen in IPTG-induced cells is *al.* 2002; Roy *et al.* 2002; Spellman and RUBIN 2002). probably due to the presence of antisense RNA because To our knowledge such effects have not been docu-

1985; McCormick *et al.* 1991). **among** *E. coli* **genes:** The *E. coli* Entry Point is a set As indicated in MATERIALS AND METHODS, the AMAD of tools for identifying known biological relationships As indicated in MATERIALS AND METHODS, the AMAD of tools for identifying known biological relationships database, in which our genome images are stored, allows among groups of genes. A user can enter any list and database, in which our genome images are stored, allows among groups of genes. A user can enter any list and extraction of the corresponding numerical data. AMAD then display various sorts of biological information for then display various sorts of biological information for was developed by Joe DeRisi. Extraction of numerical each gene, including information on chromosome posidata can, of course, also be accomplished with other tion and inclusion in an operon, promoter and  $\sigma$ -factor microarray data analysis programs. controlling expression, regulatory proteins that bind<br>**Alignment of genome images:** Aligned genome im-<br>upstream and their binding sites, sequence, function of upstream and their binding sites, sequence, function of ages are used to identify similarities and differences in the gene product, and homology relationships to other gene expression (mRNA levels) in several experiments gene products (see materials and methods). The full and to assess reproducibility of these differences (see, list of genes together with the information requested is for example, an alignment of four images for an *E. coli* shown on one web page, allowing fast comparisons and K12 strain grown on taurine *vs.* sulfate at http://nature. interpretations. In addition, the information can easily berkeley.edu/ $\sim$ opaliy/papers/GenomeImages.html). An be copied into a spreadsheet program such as Microsoft

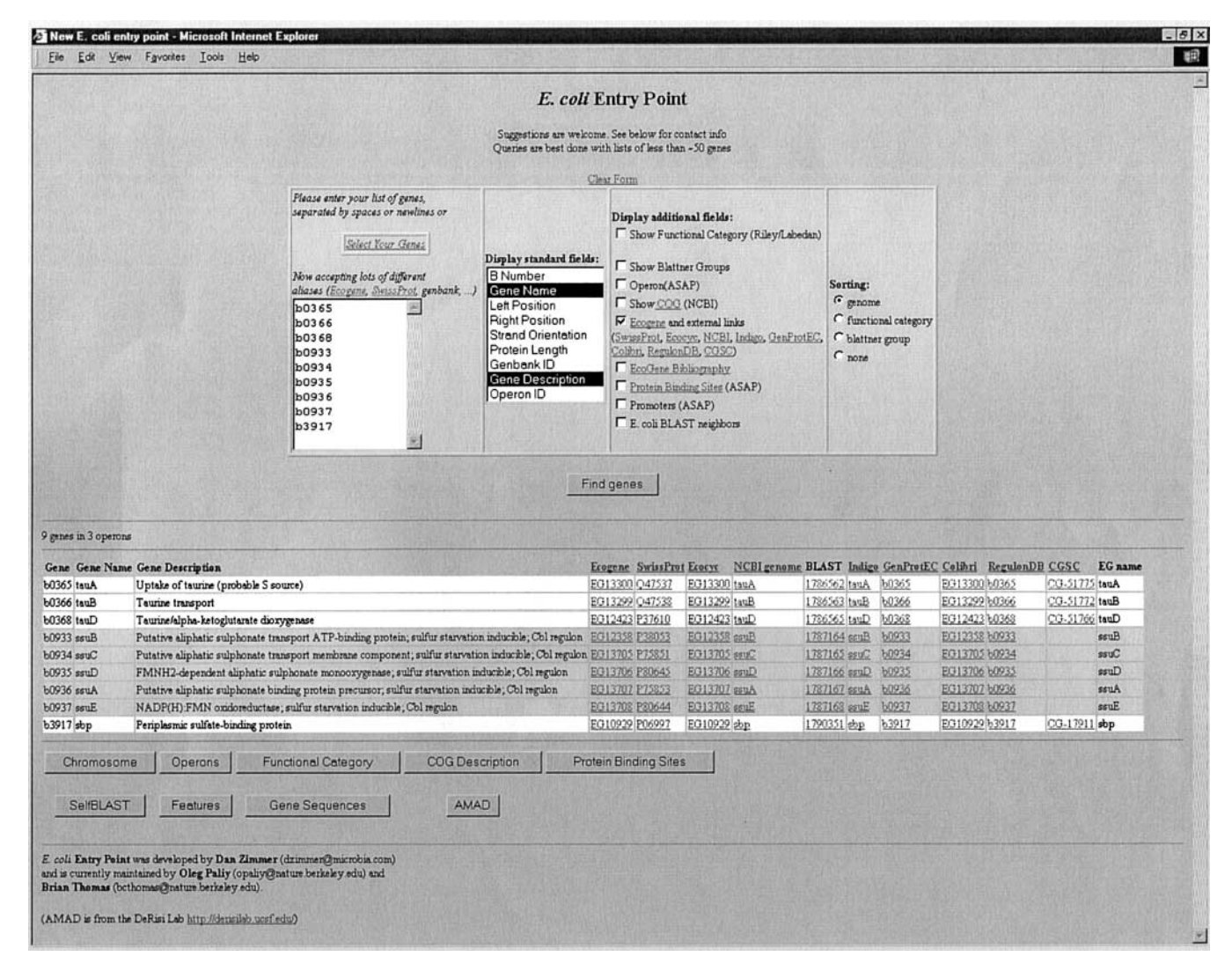

Figure 3.—A screen shot of the main page of the *E. coli* Entry Point. Genes corresponding to spots with an *R/G* median ratio  $\geq$ 3 in the experiment of Figure 1 were entered in the selection box and information fields for gene name, gene description, and a number of web links to external databases were displayed. Background shading of the rows alternates between operons. Other information available from the *E. coli* Entry Point is discussed in the text.

*coli* Entry Point. The screen shot shows some of the cluded in the original list of those with  $R/G$  ratio  $\geq 3$ . basic annotation information available from the options By clicking the button at the bottom of the operon page "Display Standard Fields" and "Display Additional Fields." the user can now return to the *E. coli* Entry Point with Note that the background shading of the rows alternates all genes of the operons being considered and obtain between operons. Note, too, that there are direct links additional information for all of them. Entering b0367 to the other major *E. coli* databases listed. Thus, if the in AMAD allows the user to determine that the *R/G* user wishes additional information on a gene(s) of inter- median for this gene was 2.0, whereas ratios for the 9 est, he or she can go to a gene-specific page of any of genes originally in the list were between 3.2 and 14.8. these databases with one click of the mouse button. A Screen shots obtained by using all of the clickable butscreen shot of all the additional information available tons at the bottom of the *E. coli* Entry Point page for from the option "Display Additional Fields" is provided the expanded list of 10 genes are given at http://nature. at http://nature.berkeley.edu/ $\sim$ opaliy/papers/Genome berkeley.edu/ $\sim$ opaliy/papers/GenomeImages.html, Images.html, along with comments. along with comments on the timeliness and accuracy

Figure 4 shows the information available from the of the information currently available. clickable button "Operon" at the bottom of the *E. coli* An important feature of the *E. coli* Entry Point is that Entry Point page for the gene list of Figure 3. Use of other parts of the genome images/AMAD database are the "Operon" option shows that one gene of the *tau* interactively linked to it. For example, when a genome

sponding list of genes was transferred directly to the *E*. operon (b0367 is *tauB*, white background) was not in-

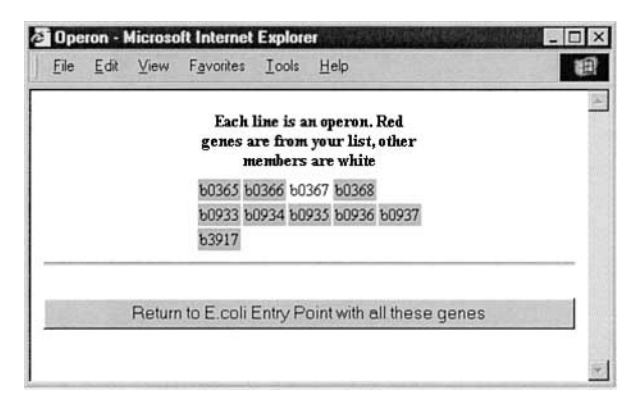

of Figure 3. The data shows that the genes (shaded background) were in three operons (indicated in separate rows) experiment and/or the occurrence of missing spots in and that only one gene (b0367, white background) in one of operons whose expression differs under the two cond

est transfers the user directly to the *E. coli* Entry Point such as hierarchical clustering (Eisen *et al.* 1998). The with the corresponding gene already entered in the two approaches are complementary, with alignment gene selection field. From the gene one can proceed having two distinct strengths for small numbers of experto its operon and all of the other information described iments. First, the alignment of several genome images above. Similarly, when a user decides to highlight a can be viewed on a single page, whereas the complete number of spots on a genome image, *e.g.*, those whose cluster analysis for *E. coli* requires many more pages. *R/G* ratio is above a certain cutoff value (see MATERIALS (Results of the latter are usually organized into a figure/ and methods ), he or she can, in a separate operation, table that is *L* experiments wide and *N* genes high, also transfer the corresponding list of genes to the *E*. where *N* is  $\sim$ 4400 for *E. coli.*) The compactness of ge-

the option "Select Genes" at the Entry Point and then genes that are transcribed separately in *E. coli*, the rereturn to the Entry Point with the resulting list. Criteria maining 3100 protein-coding genes are partitioned into for selecting genes include gene name, description, b only about one-quarter as many operons ( $\sim$ 750; GLAsnumber, position on the genome, and length. The user nextless near *et al.* 2003; http://asap.ahabs.wisc.edu/annotation/

veloped genome images to visualize microarray data in control of these regulatory proteins encode ABC transa way that would facilitate comprehensive qualitative port systems for nitrogen-containing compounds, and, analysis of one or a few experiments. In the result is biologically, members of each operon are their own we present two new examples of their use, along with closest neighbors because they must function together. the responses of freshly isolated urinary tract and intesti-<br>clusters (http://nature.berkeley.edu/~opaliy/papers/ nal commensal strains of *E. coli* to nitrogen limitation GenomeImages.html) at least partly because expression

compare gene expression between different laboratory strains of *E. coli* grown in the same medium (Soupene *et al.* 2003). In the latter case, comparison between a robust *E. coli* K12 wild-type strain and MG1655 (CGSC 6300) illustrated strikingly the low expression of flagellar and chemotaxis genes in MG1655 (Lehnen *et al.* 2002) because these are arranged in several large clusters on the genome. After we initially employed genome images (ZIMMER *et al.* 2000; WENDISCH *et al.* 2001), several other programs that present microarray data in genome order, *e.g.*, GeneSpring (SiliconGenetics http:// www.silicongenetics.com/cgi/SiG.cgi/Products/Gene FIGURE 4.—Screen shot of the operon tool for the gene list Spring/index.smf), also became available. However, in-<br>Figure 3. The data shows that the genes (shaded back-formation about primary data—overall quality of the and that only one gene (b0367, white background) in one of operons whose expression differs under the two condi-<br>the operons was missing in the original list. The button at the bottom of the page allows the user to return

A major goal of aligning genome images is similar to image is displayed in AMAD, clicking on a spot of inter- that of powerful statistical methods for data analysis *coli* Entry Point. **nome images facilitates rapid qualitative analysis of the** Finally, if the user wishes first to determine the gene data and reduces its complexity by allowing immediate set meeting a certain criterion, *e.g.*, all the genes con- consideration of operons without the need to sift taining "*tau*" in their name, he or she can begin with through lists of hundreds of genes. Apart from the 1125 can also generate lists of genes from other programs or php/ASAP1.htm). In the case of the NtrC and Nac *E. coli* resources on the internet and import them into regulons, the 75 genes involved were members of only the *E. coli* Entry Point. 25 operons (Zimmer *et al.* 2000). A second advantage of genome images is that members of operons are contiguous whereas this often is not the case in a hierarchi- DISCUSSION cal cluster. The nested NtrC and Nac regulons provide **Genome images and aligned genome images:** We de- an interesting example. Many of the operons under the use of the *E. coli* Entry Point database. Previously, Genome images showed clearly that expression of all we have used genome images and aligned images to genes in each operon changed in the same direction aid in determining the regulons controlled by nitrogen when various strains and growth conditions were comregulatory protein C (NtrC) and the nitrogen assimila- pared (Zimmer *et al.* 2000). Nevertheless, members of tion control protein (Nac; Zimmer *et al.* 2000) to assess different operons were intermingled in hierarchical in comparison to those of a laboratory strain and to (mRNA levels) of the genes in each operon apparently viously, we think this has a biological explanation (Zim- used to compare the protein and mRNA profiles of *E.* mer *et al.* 2000).] Apart from problems with operons, *coli* on a global scale (Corbin *et al.* 2003). The comparihowever, the results of hierarchical clustering and inter- son was also visualized in artificial color in an analog pretation of genome images (ZIMMER *et al.* 2000) were of an aligned genome image (http://coli.berkeley.edu/ remarkably congruent, illustrating the complementarity protein\_profile/). of the two means of analysis. A cluster of only 39 genes The Entry Point consists of simple programs that excontained 32 genes in operons directly under NtrC con- tract and visualize data, which can be downloaded from trol and a second cluster of only 24 genes contained 17 a variety of publicly available sources (see MATERIALS AND genes in operons under Nac control. In all, two-thirds methods). The capacity to visualize this data in new of the 75 genes we had identified previously were in ways rests on the flexibility given by being able to access these two clusters (http://nature.berkeley.edu/~opaliy/ it from a MySQL database that was implemented localpapers/GenomeImages.html). ly. As illustrated in the results and at http://nature.

croarrays and hierarchical clustering to analyze trypto- quality of the information obtained from the Entry Point phan metabolism in *E. coli*, Khodursky *et al.* (2000) depends on whether information in other databases is mentioned that only five known multigene operons current and accurate. One very useful feature of the were fully represented in the set of 169 genes that they Entry Point is that it facilitates access to primary literaselected to analyze, whereas 37 operons were repre-<br>ture from PubMed (EcoGene Bibliography) and to insented by only a single gene. For example, expression of formation from other databases. Data from these sources only a few of the 50 genes in the flagellar and chemotaxis can be cross-checked to obtain the best possible inforregulon appeared to respond to tryptophan availability. mation on a list of genes at any given time. However, examination of the data in genome images **Conclusions:** Global expression technologies have led showed that expression of genes in many operons, in- to a rapid increase in our knowledge and understanding cluding those of the flagellar and chemotaxis regulon, of metabolic pathways and regulatory networks in a varidiffered in the same direction in particular comparisons ety of microbes and other organisms. As the use of DNA between growth conditions or strains (strings of contigu- microarrays becomes more widespread among bioloous red or green spots; see example at http://nature. gists of all generations, it will be useful to have biologistberkeley.edu/~opaliy/papers/GenomeImages.html). friendly software and visualization tools available to sup-One image revealed a striking artifact: an apparent dif- plement more mathematical tools. Genome images and ference in expression of the flagellar and chemotaxis the *E. coli* Entry Point should be useful in this regard. regulon between a wild-type strain (W3110) and a strain Our current efforts are directed at improving these tools lacking the tryptophan repressor CY15682. The W3110 for *E. coli*, making them widely available, and generalizwild-type strain is in the same lineage as MG1655 (BACH- ing them to other microorganisms. mann 1996) and expresses flagellar genes poorly (see D.P.Z. thanks Arkady Khodursky, Brian Peter, and Volker Wendisch above), whereas the particular *trpR2* strain used for this for stimulating discussions of technical aspects of bacterial microarray and one other experiment is apparently noncongenic experiments and the merits of various methods for interpreting the with W3110 and expresses these genes well. The difference data; David Botstein, Patrick Brown, and Josep with W3110 and expresses these genes well. The difference data; David Botstein, Patrick Brown, and Joseph DeRisi for guidance<br>In all aspects of microarray experiments; and Daniel Rokhsar, Nik was not seen when congenic *trpR2* and wild-type strains<br>were compared (KHODURSKY *et al.* 2000; P. GYANESHWAR,<br>we thank Charles Yanofsky for access to his data in AMAD and Jon unpublished results). The use of genome images to McAuliffe and Michael I. Jordan for advice on analysis of the *slp-gadA* examine the data of Khodursky *et al.* (2000), which we region. This work was supported by National Institutes of Health<br>are analyzing in further detail elsewhere (P. Gyangsh- (NIH) fellowship GM19862 to D.P.Z. and NIH gra are analyzing in further detail elsewhere (P. GYANESH- (NIH) fellowship GM19862 to D.P.Z. and NIH grant GM38361 and<br>a grant from the Torrey Mesa Research Institute, Syngenta Research war, A. Jones, A. Khodursky and S. Kustu, unpub-<br>
and Technology, La Jolla, California, to S.K.<br>
lished results), illustrated the value of these images as an adjunct to hierarchical clustering.

**The** *E. coli* **Entry Point:** After examining genome im-<br>ages and using data sorting and filtering methods to<br>determine a list of genes whose expression differs in a<br>BACHMANN, B. J., 1996 Derivations and genotypes of some m determine a list of genes whose expression differs in a<br>microarray experiment, an investigator can use the E.<br>coli Entry Point to extract biological information about<br>experiment of Exchanges of Exchange and Salmonella: Cel *coli* Entry Point to extract biological information about F. C. NEIDHARDT, R. CURTISS III, E. C. C. These genes Examples of the uses of the Entry Point Low *et al.* ASM Press, Washington, DC. these genes. Examples of the uses of the Entry Point<br>are given in the RESULTS. We previously used the Entry<br>Point to determine relationships among the genes of<br>Acids Res. 28: 45-48. Point to determine relationships among the genes of Acids Res. 28: 45–48.<br> **EXELYN, M. B., and S. LETOVSKY, 1992** Genome-related datasets the NtrC and Nac regulons and to update their annota-<br>tions. In addition, we used it recently to export a list<br>of all  $\sim$ 4400 E. coli genes together with appropriate<br>vithin the E. coli Genetic Stock Center database. Nucl of all  $\sim$ 4400 *E. coli* genes together with appropriate

did not change to the same extent. [As discussed pre- functional information into a spreadsheet file that was

In their masterful study using glass-slide DNA mi-<br>berkeley.edu/~opaliy/papers/GenomeImages.html, the

- 
- 
- 
- 

- 2003 Toward a protein profile of *Escherichia coli*: comparison to cation to sulfate starvative starvation responses of *Escherichia coli*: CSA 100: 9939-<br>Biochem. **239:** 773-781. its transcription profile. Proc. Natl. Acad. Sci. USA 100: 9232-
- DESCARTES, A., and T. BUNCE, 2000 *Programming the Perl DBI*. O'Reilly & Associates, Cambridge, MA.
- Eisen, M. B., P. T. Spellman, P. O. Brown F. C. Neidhardt, R. Curtiss III, E. C. C. Lin, J. Ingraham, B. K. and D. Botstein, 1998 Cluster analysis and display of genome-wide expression patterns.<br>Proc. Natl. Acad. Sci. USA **95:** 14863-14868.
- *coli* (GenProtEC). Nucleic Acids Res. 24: 40. GLASNER, J. D., P. Liss, G. PLUNKETT, III, A. DARLING, T. PRASAD *et*<br>*ROY*, P. J., J. M. STUART, J. LUND and S. K. KIM, 2002 Chromosomal
- 
- 
- FIGURER, M. A., D. F. JOHNSON, D. P. NIERLICH and I. ZABIN, 1985 *coli* K-12. Nucleic Acids Res. 29: 72–74.<br>DNA sequence of the lactose operon: the lacA gene and the *coli* K-12. Nucleic Acids Res. 29: 72–74.
- P, P. D., M. KILEY, M. SAIER, I. I. PAULSEN, S. M. PALEY et al.,<br>
2000 The EcoCyc and MetaCyc databases. Nucleic Acids Res. Curr. Opin. Immunol. 12: 201–205.<br>
28: 56–59. SOUPENE E W. C. VAN HEESWIIK J. PLUMBRIDGE V. STEWAR
- BROWN *et al.*, 2000 DNA microarray analysis of gene expression in response to physiological and genetic changes that affect tryp- gene expression. J. Bacteriol. **85:** 5611–5626.
- LEHNEN, D., C. BLUMER, T. POLEN, B. WACKWITZ, V. F. WENDISCH *et* 5.<br> *al.*, 2002 LrhA as a new transcriptional key regulator of flagella, TATUSOV, R. L., M. Y. GALPERIN, D. A. NATALE and E. V. KOONIN, motility and chemotaxis genes in *Escherichia coli*. Mol. Microbiol. 45: 521–532. protein functions and evolution. Nucleic Acids Res. 28: 33–36.<br>CHER, M. J., A. O. URRUTIA and L. D. HURST, 2002 Clustering VAN DER PLOEG, J. R., E. EICHHORN and T. LEISINGER, 2001 Sulfo-
- of housekeeping genes provide a unified model of gene order nate-sulfur metabolis<br>in the human genome Nat. Genet 31: 180–183. Microbiol. 176: 1–8.
- 
- 
- 
- *ogy of the Bacterial Cell: A Molecular Approach*. Sinauer Associates,
- BURLAND *et al.*, 1997 The complete genome sequence of *Esche* QUADRONI, M., W. STAUDEMANN, M. KERTESZ and P. JAMES, 1996 *richia coli* K-12. Science 277: 1453-1474. Analysis of global responses by protein and peptide fin Analysis of global responses by protein and peptide fingerprinting<br>of proteins isolated by two dimensional gel electrophoresis: appli-CORBIN, R. W., O. PALIY, F. YANG, J. SHABANOWITZ, M. PLATT *et al.*, of proteins isolated by two dimensional gel electrophoresis: appli-<br>2003 Toward a protein profile of *Escherichia coli*: comparison to cation to sulfate
	- 9237.<br>
	RILEY, M., and B. LABEDAN, 1996 *E. coligene products: physiological*<br>
	CARTES, A., and T. BUNCE, 2000 *Programming the Perl DBI*. functions and common ancestries, pp. 2118–2202 in *Escherichia* coli and Salmonella: Cellular and Molecular Biology, Ed. 2, edited by F. C. NEIDHARDT, R. CURTISS III, E. C. C. LIN, J. INGRAHAM, B. K.
		- RILEY, M., and D. B. Space, 1996 Genes and proteins of *Escherichia coli* (GenProtEC). Nucleic Acids Res. 24: 40.
		-
		-
- al, 2003 ASAP, a systematic annotation package for community<br>analysis of genomes. Nucleic Acids Res. 31: 147–151.<br>GODMAN, N., 2002 A dim summary of microarray software. Genome<br>Technol. 19: 58–64.<br>CUTNICK, D., J. M. CALVO,
- DINA sequence of the lactose operon: the lacA gene and the<br>transcriptional termination region. Proc. Natl. Acad. Sci. USA<br>82: 6414-6418.<br>KARP, P. D., M. RILEY, M. SAIER, I. T. PAULSEN, S. M. PALEY et al.,<br>KARP, P. D., M. R
	-
- **28: SOUPENE, E., W. C. van HEESWIJK, J. PLUMBRIDGE, V. STEWART, D. BERTENTHAL et al., 2003** Physiological studies of *Escherichia coli* KHODURSKY, A. B., B. J. PETER, N. R. COZZARELLI, D. BOTSTEIN, P. O. BERTENTHAL *et al.*, 2003 Physiological studies of *Escherichia coli*<br>BROWN *et al.*, 2000 DNA microarray analysis of gene expression strain MG1655: growt
	- tophan metabolism in *Escherichia coli.* Proc. Natl. Acad. Sci. USA Spellman, P. T., and G. M. RUBIN, 2002 Evidence for large domains<br>of similarly expressed genes in the *Drosobhila* genome I. Biol. 1: **97:** 12170–12175. of similarly expressed genes in the *Drosophila* genome. J. Biol. **1:**
	- *al.*, 2002 LrhA as a new transcriptional key regulator of flagella, TATUSOV, R. L., M. Y. GALPERIN, D. A. NATALE and E. V. KOONIN, motility and chemotaxis genes in *Escherichia coli*. Mol. Microbiol. 2000 The COG database
- LERCHER, M. J., A. O. URRUTIA and L. D. HURST, 2002 Clustering VAN DER PLOEG, J. R., E. EICHHORN and T. LEISINGER, 2001 Sulfo-<br>of housekeeping genes provide a unified model of gene order nate-sulfur metabolism and its regu
- in the human genome. Nat. Genet. **31:** 180–183. Microbiol. **176:** 1–8.<br>MASUDA, N., and G. M. CHURCH, 2003 Regulatory network of acid WALL, L., T. CHRISTIANSEN and J. ORWANT, 2000 Programming Perl.
	-
- $\begin{tabular}{lllllllllllllllllllllllllllllllllllllllllllllll} \text{MsUDA, N., and G. M. Centr, 1903} &\text{Regulatory network of acid} & \text{WALL, L., T. ChIRISTIANSEN and J. ORWANT, 2000 \ & \text{Programming Perl} \\ \text{resistance genes in *Escherichia coli*. Mol. Microbiol. & \text{WENDISCH, A. B. KHODE, N. CozZA-  
toll. N. CozZA-  
toll. C. A. VIARI, A. HENAUT and A. DANCHIN, 1993 & Collibri: & \text{M. M. CEMIEN, D. P. E.$

Communicating editor: E. W. JONES